## Вход в систему

Вход в систему LOYA осуществляется по адресу электронной почты, привязанному к учетной записи пользователя, и паролю:

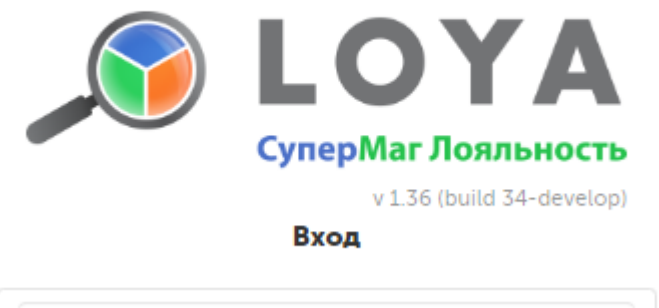

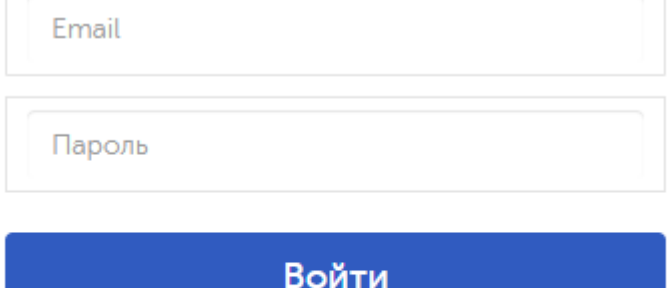

При входе в систему на экране открывается панель [Dashboard:](https://manual.retail-soft.pro/pages/viewpage.action?pageId=50616673)

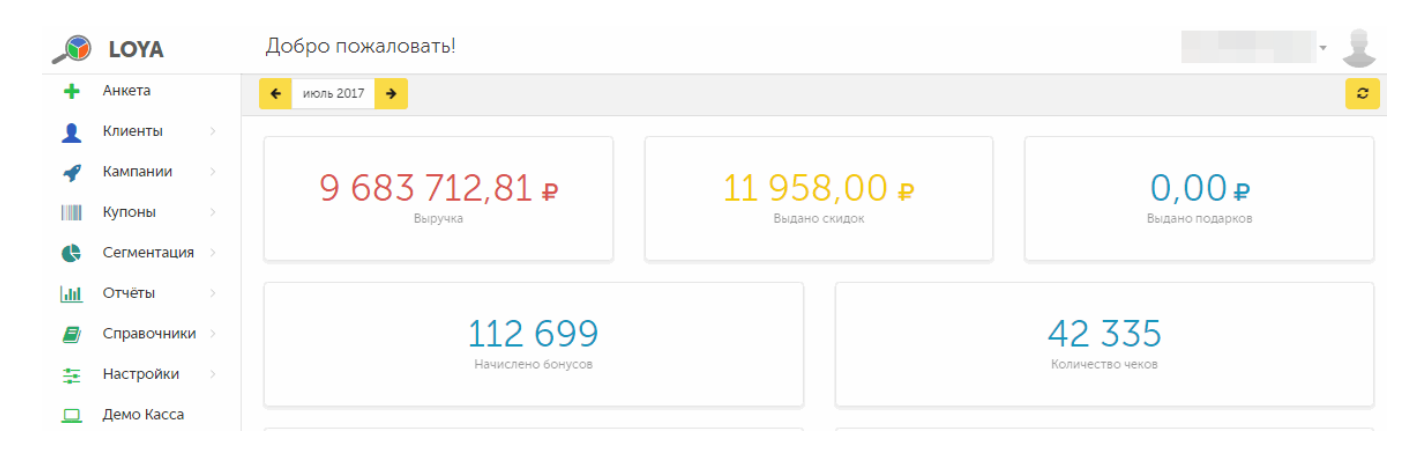

Перейти к панели Dashboard можно с любой другой страницы, просто нажав на иконку логотипа программы в левом верхнем углу:

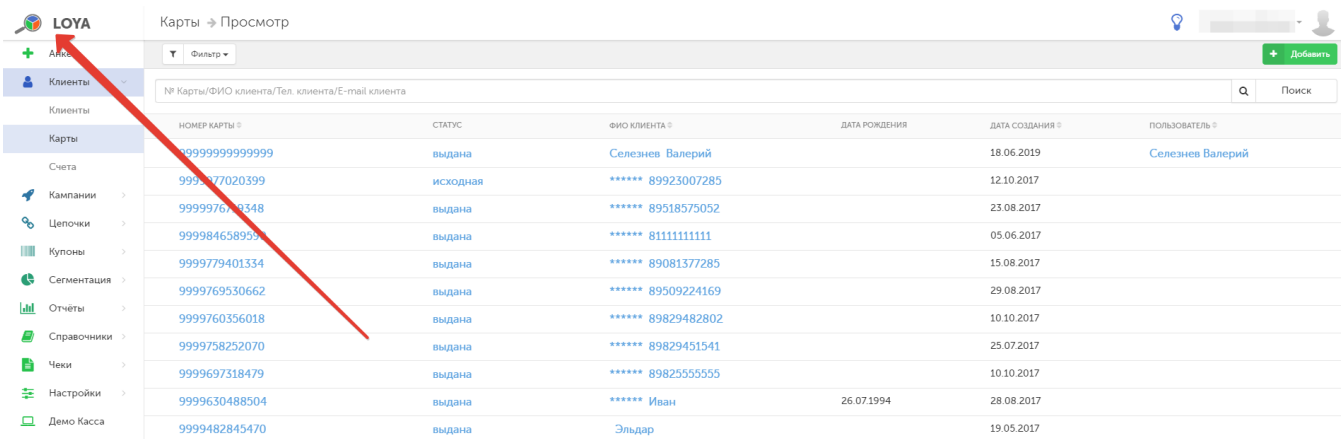